# **Quick Reference Guide : PNM Login/Access**

## **Steps:**

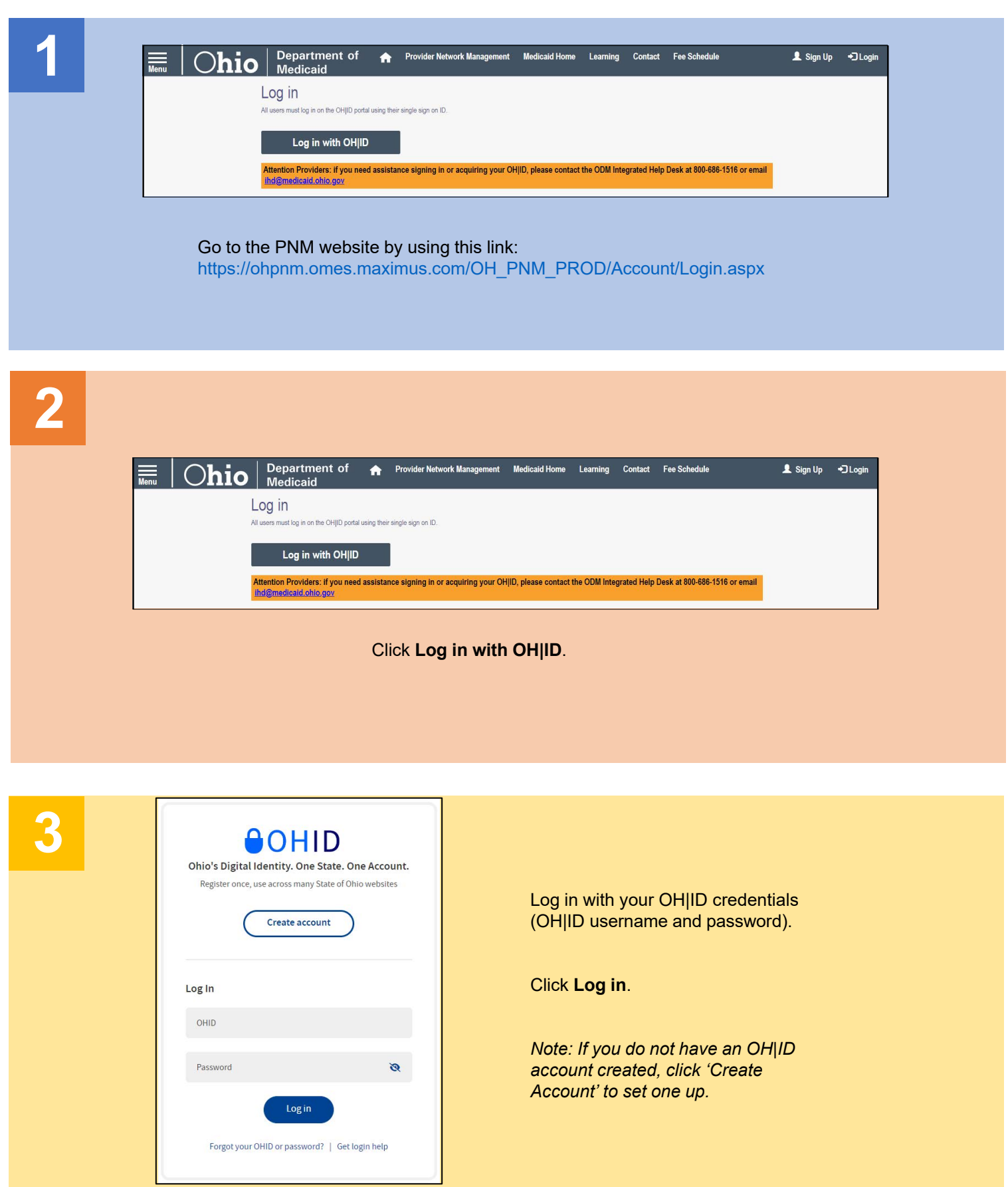

Disclaimer: It is the Provider's responsibility to keep information up to date in PNM. This includes specialties, license information, addresses, etc.

### **Steps:**

**4**

#### **Terms**

Whoever knowingly, or intentionally accesses a computer or computer system without authorization or exceeds the access to which that person is authorized, and by means of such access, obtains, alters, damages, destroys, or discloses information, or prevents authorized use of the information operated by the State of Ohio, shall be subject to such penalties allowed by law. All activities on this system may be recorded and/or monitored. Individuals using this system expressly consent to such monitoring and evidence of possible misconduct or abuse may be provided to appropriate officials. Users who access this system consent to the provisions of confidentiality of the information being accessed, but have no expectation of privacy while using this system.

In the event that an unauthorized user is able to access information to which they are not entitled, the user should immediately contact the site administrator.

□ Yes, I have read the agreement

#### **Cancel**

You will be redirected back to PNM automatically.

Review the Terms of Use.

Click 'Yes, I have ready the agreement.'

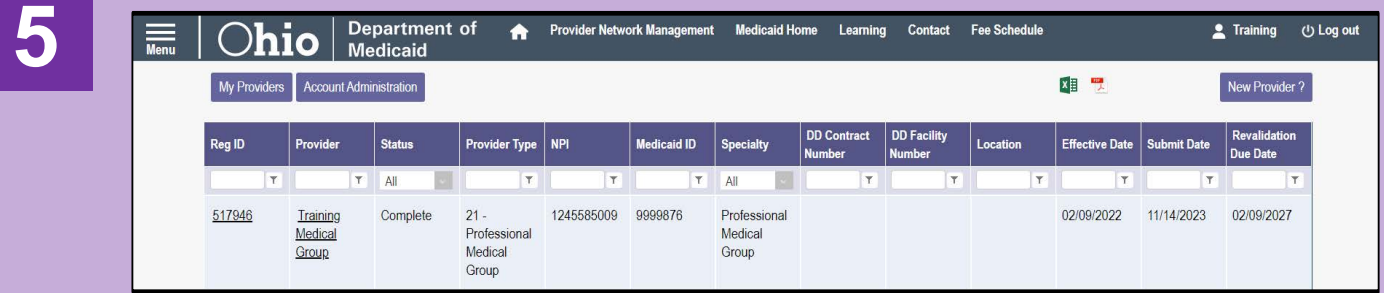

You will be taken to your homepage/dashboard where you can begin the task you want to complete.